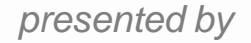

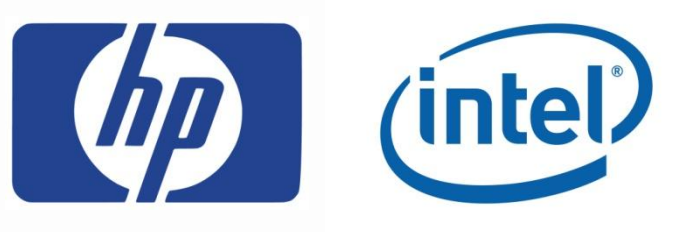

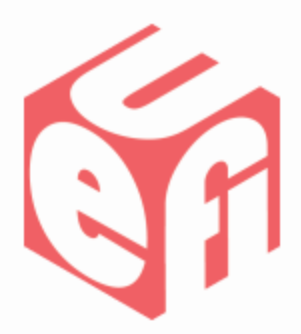

## **UEFI Self-Certification Test (SCT)**

# *UEFI Summer Plugfest – July 6-9, 2011* Presented by

Dong Wei (HP) & Harry Hsiung (Intel)

## **Agenda**

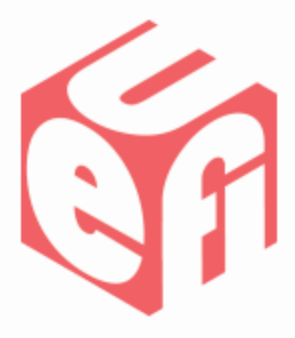

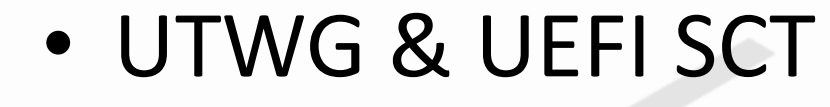

- UEFI SCT Details
- UEFI SCT Demo

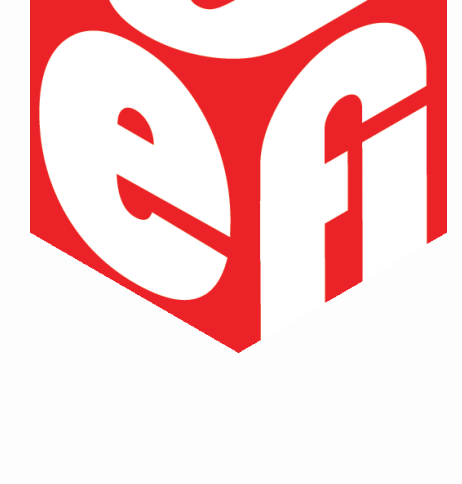

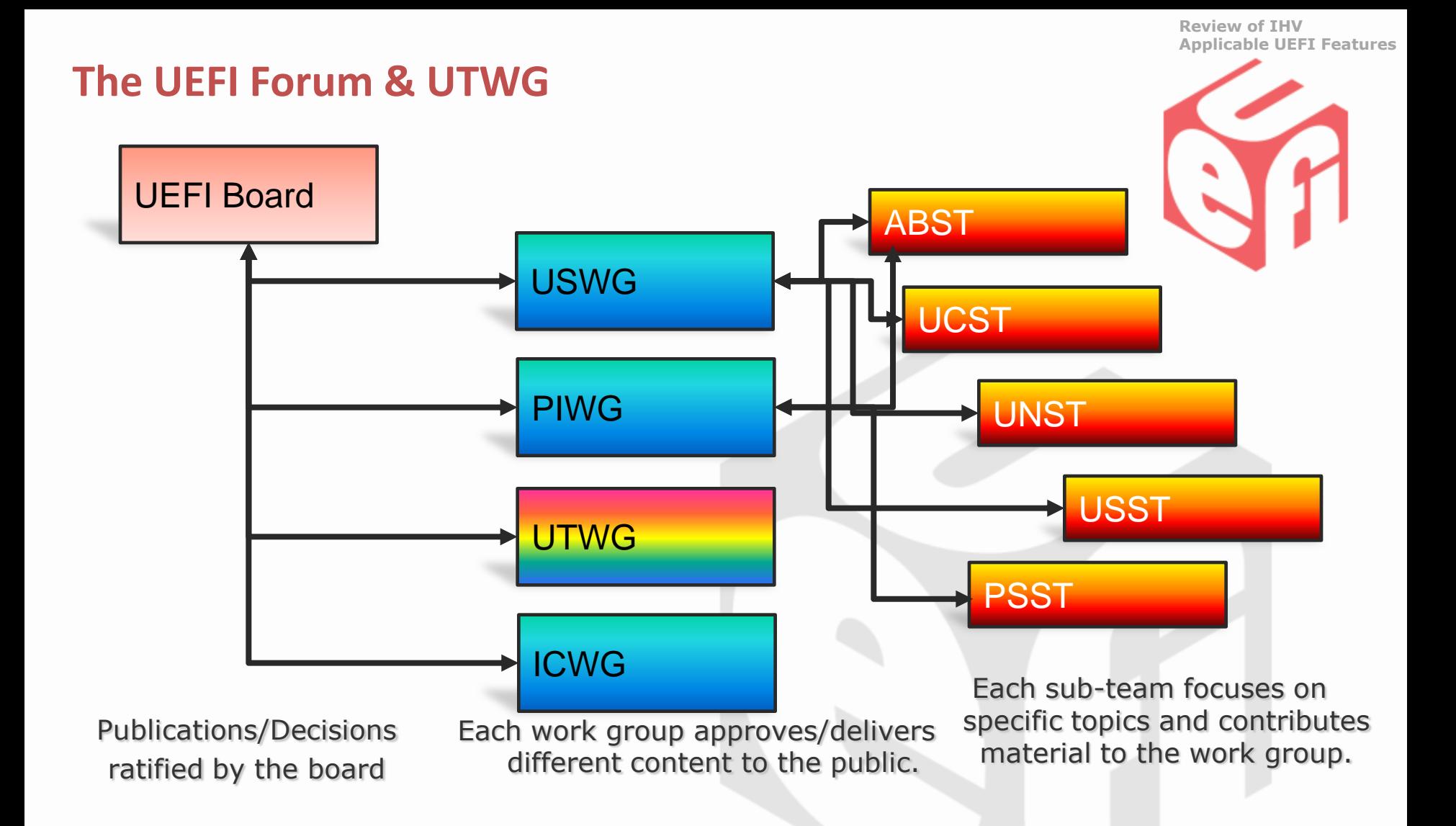

### *UEFI Test Workgroup (UTWG) owns UEFI SCT*

# **UEFI SCT Objectives**

![](_page_3_Picture_1.jpeg)

- UEFI SCT is to provide the computing industry with a test suite to verify the implementations in accordance with the UEFI Specification
	- –UEFI Specification Requirements are specified in Section 2.6
	- Compliance is part of the UEFI logo usage guideline <http://www.uefi.org/about/logo/>

## **UEFI SCT**

![](_page_4_Picture_1.jpeg)

- NOT a debug environment for a UEFI implementation
- NOT a code coverage or performance analysis tool
- NOT a functional test tool
- SCT tests for existence of protocols and the input and output parameters

### **UEFI SCT Status**

![](_page_5_Picture_1.jpeg)

• UEFI SCT 2.3 was released in Jan 2011

– See release notes for interfaces not tested (e.g., ARM binding, User Identification)

## **UEFI SCT Plan**

![](_page_6_Picture_1.jpeg)

• UEFI SCT 2.3 Patch

– Include ARM Binding Tests

– Target: UEFI Plugfest in Oct., 2011

- UEFI SCT 2.3.1 Release
	- Target: 12 months after the spec release (4/2012)
	- Pre-alpha package: available at this plugfest
		- Focus: Secure Boot Interfaces

# **Materials**

![](_page_7_Picture_1.jpeg)

- [www.uefi.org/specs/i](http://www.uefi.org/specs/)ncluding
	- –Documents for the UEFI SCT
		- SCT2 3 ver1 1.pdf
		- UEFI\_SCT2\_3 User Guide\_ver1\_1.pdf
		- UEFI 2 3 SCT Getting Started ver1 1.pdf
	- Source Code of the UEFI SCT
	- Executable images on IA32, X64\Intel® 64, and IA-64 platforms

## **Getting started**

![](_page_8_Picture_1.jpeg)

- Get download @ UEFI.org/specs
- Unzip to USB storage device
- Pick correct architecture (ie X64/EM64T)
- Boot to shell
- Run X64install.nsh install to usb device
- **SCT –u** to run in user mode and select the tests you want to run
- Generate report (.csv for MS Excel) or look at raw log files for failures

![](_page_9_Picture_0.jpeg)

# **SCT Test Suite – Native Mode**

![](_page_9_Picture_2.jpeg)

In native mode SCTs run on the system under test in the shell

## **Native - Test Case selection**

![](_page_10_Picture_7.jpeg)

![](_page_10_Picture_2.jpeg)

# **Native - Configuration**

![](_page_11_Picture_1.jpeg)

![](_page_11_Picture_7.jpeg)

## **Native - Sequence**

![](_page_12_Picture_1.jpeg)

![](_page_12_Picture_7.jpeg)

## **Native - Report**

![](_page_13_Picture_7.jpeg)

![](_page_13_Picture_2.jpeg)

# **SCT log file raw test output**

**GetNextVariableName\_Conf Revision 0x00010000 Test Entry Point GUID: E8014C92-15C4-42A8-8B0D-6080C47D3778 Test Support Library GUIDs: 1F9C2AE7-F147-4D19-A5E8-255AD005EB3E 7FD8C38D-7C5C-42FC-B044-3A834A617476**

**UEFI 2.3 Test Configuration #0**

**------------------------------------------------------------ Perform the consistence check of GetNextVariableName() service.**

**------------------------------------------------------------**

**------------------------------------------------------------**

**------------------------------------------------------------**

**Logfile: "\SCT\Log\Runtime Services Test\Variable Services Test\GetNextVariableName\_Conf\_0\_0\_E8014C92-15C4-42A8- 8B0D-6080C47D3778.log"**

**Test Started: 07/01/2011 01:08**

**------------------------------------------------------------**

**RT.GetNextVariableName - With VariableNameSize is NULL -- PASS**

**5826847A-9067-4F9F-8838-0BF8EC20171C**

**c:\uefisct\SctPkg\TestCase\UEFI\EFI\RuntimeServices\VariableServices\BlackBoxTest\VariableServicesBBTestConforma nce.c:1553:Status - Invalid Parameter, Expected - Invalid Parameter**

**RT.GetNextVariableName - With VariableName is NULL -- PASS 8E8258DC-6634-4DE1-857A-60457EFA7C21**

**c:\uefisct\SctPkg\TestCase\UEFI\EFI\RuntimeServices\VariableServices\BlackBoxTest\VariableServicesBBTestConforma nce.c:1632:Status - Invalid Parameter, Expected - Invalid Parameter**

**RT.GetNextVariableName - With VendorGuid is NULL -- PASS**

**99A357F0-B6C5-4AEC-9648-34732D2A4950**

**c:\uefisct\SctPkg\TestCase\UEFI\EFI\RuntimeServices\VariableServices\BlackBoxTest\VariableServicesBBTestConforma nce.c:1712:Status - Invalid Parameter, Expected - Invalid Parameter**

# **SCT log file**

![](_page_15_Picture_1.jpeg)

**RT.GetNextVariableName - With VariableNameSize is 2 -- PASS 51C19DBA-BAF6-4854-AC09-604547886798 c:\uefisct\SctPkg\TestCase\UEFI\EFI\RuntimeServices\VariableServices\BlackBoxTest\VariableServicesBBTestConforma nce.c:1833:Status - Buffer Too Small, Expected - Buffer Too Small**

**RT.GetNextVariableName - After entire variable list returned -- PASS FE09FF82-B289-449F-B083-981D68D917B1 c:\uefisct\SctPkg\TestCase\UEFI\EFI\RuntimeServices\VariableServices\BlackBoxTest\VariableServicesBBTestConforma nce.c:2009:Status - Not Found, Expected - Not Found**

**Returned Status Code: Success**

**GetNextVariableName\_Conf: [PASSED] Passes........... 5 Warnings......... 0 Errors........... 0**

**------------------------------------------------------------**

**UEFI 2.3**

**Revision 0x00010000 Test Entry Point GUID: E8014C92-15C4-42A8-8B0D-6080C47D3778**

**------------------------------------------------------------**

**Logfile: "\SCT\Log\Runtime Services Test\Variable Services Test\GetNextVariableName\_Conf\_0\_0\_E8014C92-15C4-42A8- 8B0D-6080C47D3778.log" Test Finished: 07/01/2011 01:08 Elapsed Time: 00 Days 00:00:12------------------------------------------------------------**

# **SCT Report in Excel .csv**

![](_page_16_Picture_1.jpeg)

![](_page_16_Picture_309.jpeg)

**Look up Index for each testcase (i.e. ones that result is FAILED).**

**Check SCT2\_3\_ver1\_1.pdf for testcase or GUID of test and look to see what the test case is doing.**

**Look in .log file for specific test case for what failed.**

**Lookup in source code file to see exactly what UEFI protocol is being called and what parameters are being used .**

**UefiSctEdkII-Dev.zip under SctPkg\TestCase\UEFI\**

# **SCT for IHV (plugin cards)**

![](_page_17_Picture_1.jpeg)

- Make sure the plugin card driver is started before SCT testcases are run
- Go to the Test Device Configuration menu to select your driver in the handle database for the test harness to connect it before running the testcases.

![](_page_18_Picture_1.jpeg)

![](_page_18_Picture_30.jpeg)

For new users, select 'S' first to get the devices with Option ROM, and then use 'I <Handle>' to insert the devices which should be tested into the configuration file. For more information of this handle, please refer to the 'DH' command in Shell environment.

### **Scan for UEFI IHV driver in handle Database using S command**

UEFI Plugfest – July 2011 www.uefi.org 19

![](_page_19_Picture_1.jpeg)

#### $-S$  0

6: MemMap (11:950000-BCFFFF)

7: MemMap(11:BD0000-BEFFFF)

52: UenHu (58C518B1-76F3-11D4-BCEA-0080C73C8881)

Managed by driver <Windows Bus Driver>

53: VenHw (58C518B1-76F3-11D4-BCEA-0080C73C8881) /VenHw (AB248E99-ABE1-11D4-BD0D-00 80C73C8881)

54: VenHw (58C518B1-76F3-11D4-BCEA-0080C73C8881) /VenHw (4E11E955-CCCA-11D4-BD0D-00 80C73C8881)

Managed by driver <Console Splitter Driver>

Managed by driver <Platform Console Management Driver>

Managed by driver <Console Splitter Driver>

Managed by driver <Platform Console Management Driver>

Managed by driver < UGA Console Driver>

Managed by driver <Windows GOP Driver>

55: VenHw (58C518B1-76F3-11D4-BCEA-0080C73C8881) /VenHw (0C95A93D-A006-11D4-BCFA-00 80C73C8881)

#### **Use "I" command to select the specific handle of the device for the SCT to run on**

**(i.e. if GOP video device was to be selected the command would be "I 54")**

Managed by driver <Console Splitter Driver> Managed by driver <Platform Console Management Driver>

Managed by driver < UGA Console Driver>

Managed by driver <Windows GOP Driver>

55: VenHw(58C518B1-76F3-11D4-BCEA-0080C73C8881)/VenHw(0C95A93D-A006-11D4-BCFA-00 80C73C8881)

Managed by driver <Windows Serial I/O Driver>

56: VenHw(58C518B1-76F3-11D4-BCEA-0080C73C8881)/VenHw(0C95A935-A006-11D4-BCFA-00 80C73C8881)

Managed by driver <Windows Simple File System Driver>

57: UenHu (58C518B1-76F3-11D4-BCEA-0080C73C8881) /UenHu (0C95A935-A006-11D4-BCFA-00 80C73C8881)

Managed by driver <Windows Simple File System Driver>

Press 'q' to exit, any other key to continue

 $-I$  54

Select the device type:

- $R SCSI$  Raid
- $F SCSI$  Fiber
- $N NIC$
- $U USB$
- $U -$  Uideo
- S Serial
- $P PCI$
- $0 0$ ther

Enter choice:

### **Select device type: in our GOP video example V would be selected**

UEFI Plugfest – July 2011 www.uefi.org 21

![](_page_20_Picture_25.jpeg)

![](_page_21_Picture_1.jpeg)

Select the device type:

- R SCSI Raid
- $F SCSI$  Fiber
- $N MIC$
- $U USB$
- $U -$  Video
- $S -$ Serial
- $P PCI$
- $0 0$ ther

Enter choice: U

Should test the Driver Binding Protocol? IY (Default) / N] : Y Should test the Driver Diagnostics Protocol? IY (Default) / N ]: Y Should test the Driver Configuration Protocol? IY (Default) / N] : Y Should test the Unload Supported function? IY (Default) / N ]: Y Should test the Runtime Supported funtion? IY (Default) / Nl: Y

### **Tell SCT the what protocol features are enabled in the UEFI driver:**

# **SCT Test Suite – Passive Mode**

![](_page_22_Picture_1.jpeg)

Running SCT in passive mode

OS-based Management Side User can easily finish validation job with friendly GUI

## **Passive mode**

![](_page_23_Picture_1.jpeg)

- Test UEFI network stack
- Utilizes two UEFI systems where one is the target and one is the host running the agent monitoring software

## **UEFI 2.3 Compliance Tests**

![](_page_24_Picture_1.jpeg)

![](_page_24_Picture_6.jpeg)

### **Demo**

• DEMO SCT

![](_page_25_Picture_2.jpeg)

# **Call to action**

![](_page_26_Picture_1.jpeg)

- Run SCTs on your UEFI implementation
- Update SCT to 2.3.1 when it completed
- Looking for any contributions to the UEFI 2.3.1 SCT effort

Thanks for attending the UEFI Summer Plugfest 2011

For more information on the Unified EFI Forum and UEFI Specifications, visit [http://www.uefi.org](http://www.uefi.org/)

![](_page_27_Picture_2.jpeg)

![](_page_27_Picture_3.jpeg)

## **But wait, there's more …**

![](_page_28_Figure_1.jpeg)

- Implementing a Secure Boot Path with UEFI 2.3.1 (1:00pm, Insyde)
- UEFI SCT Overview (2:30pm, HP/Intel)
- Replacing VGA: GOP Implementation in UEFI (10:30am, AMD)
- UEFI prototyping using a Windows-hosted UEFI environment (1:00pm, Phoenix)
- EFI Shell Lab (2:00-4:00pm, "Thunder", Intel)
- GOP Enabling & Testing Lab (4:30—5:30pm, "Thunder", Intel)
- Best Practices for UEFI Option ROM Developers (10:30am, AMI)

Download presentations after the plugfest at [www.uefi.org](http://www.uefi.org/)

Wed (July 6)

Thu (July 7)

Fri (July 8)